# **Spline Toolbox Release Notes**

# **Contents**

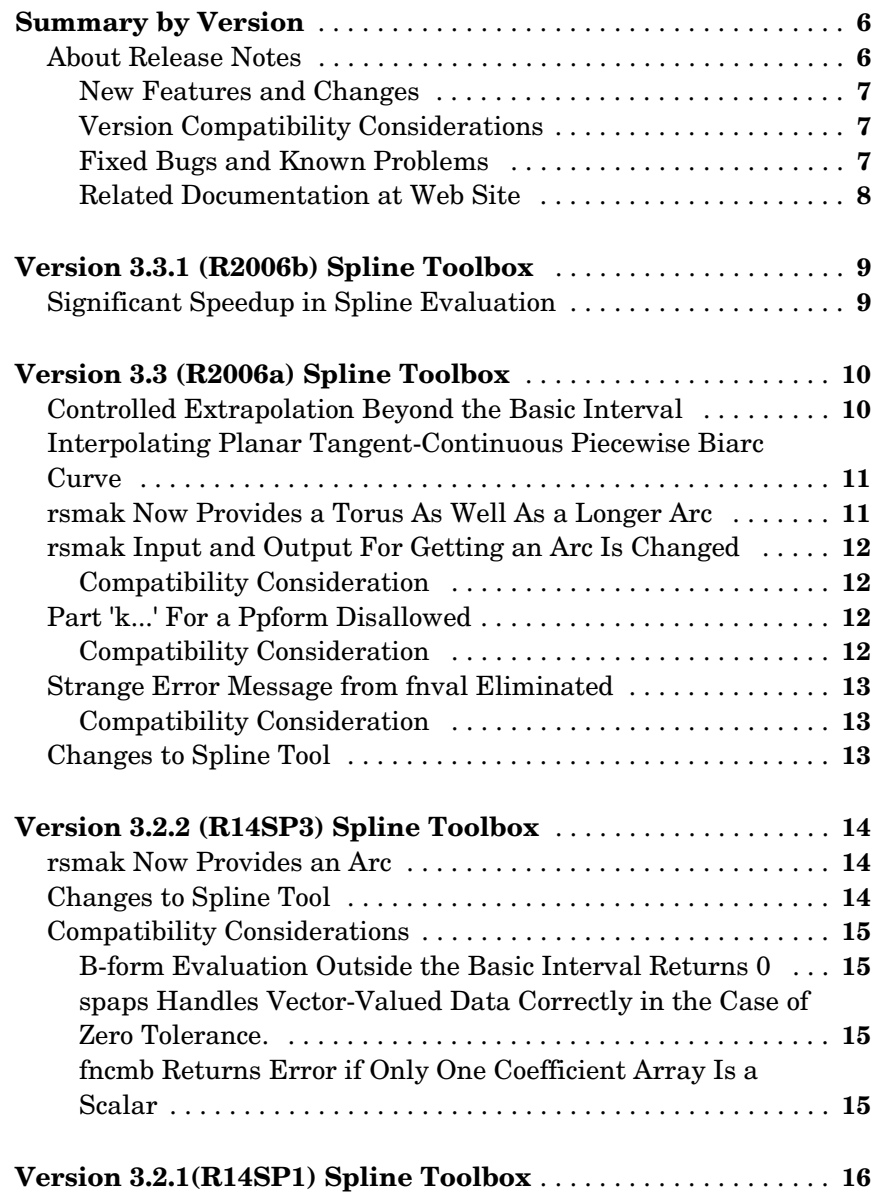

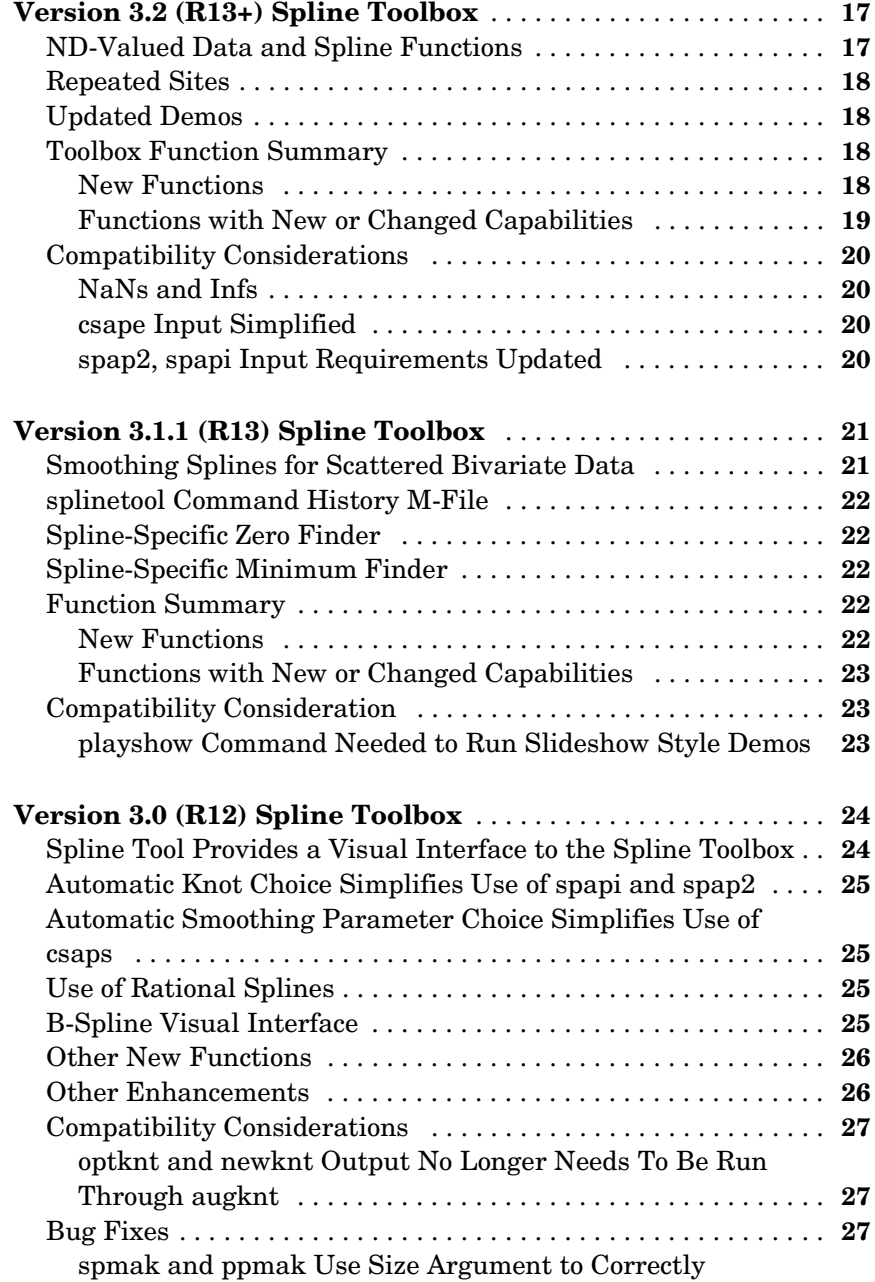

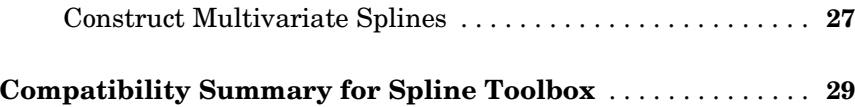

# <span id="page-5-0"></span>**Summary by Version**

This table provides quick access to what's new in each version. For clarification, see [About Release Notes](#page-5-1).

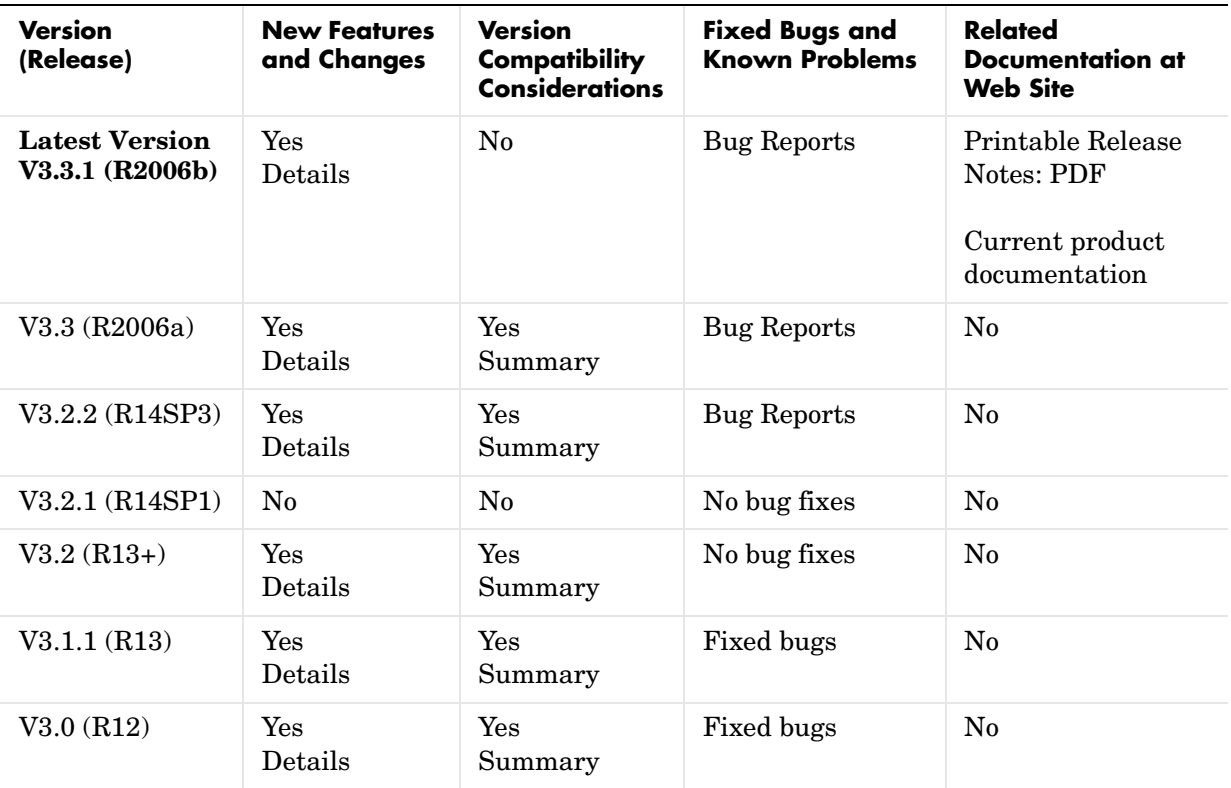

## <span id="page-5-1"></span>**About Release Notes**

Use release notes when upgrading to a newer version to learn about new features and changes, and the potential impact on your existing files and practices. Release notes are also beneficial if you use or support multiple versions.

If you are not upgrading from the most recent previous version, review release notes for all interim versions, not just for the version you are installing. For example, when upgrading from V1.0 to V1.2, review the New Features and

Changes, Version Compatibility Considerations, and Bug Reports for V1.1 and V<sub>1</sub>.2.

#### <span id="page-6-0"></span>**New Features and Changes**

These include

- **•** New functionality
- **•** Changes to existing functionality
- **•** Changes to system requirements (complete system requirements for the current version are at the MathWorks Web site)
- **•** Any version compatibility considerations associated with each new feature or change

#### <span id="page-6-1"></span>**Version Compatibility Considerations**

When a new feature or change introduces a known incompatibility with the previous version, its description includes a **Compatibility Considerations** subsection that details the impact. For a list of all new features and changes that have compatibility impact, see the [Compatibility Summary for Spline](#page-28-0)  [Toolbox.](#page-28-0)

Compatibility issues that become known after the product has been released are added to Bug Reports at the MathWorks Web site. Because bug fixes can sometimes result in incompatibilities, also review fixed bugs in Bug Reports for any compatibility impact.

#### <span id="page-6-2"></span>**Fixed Bugs and Known Problems**

MathWorks Bug Reports is a user-searchable database of known problems, workarounds, and fixes. The MathWorks updates the Bug Reports database as new problems and resolutions become known, so check it as needed for the latest information.

Access Bug Reports at the MathWorks Web site using your MathWorks Account. If you are not logged in to your MathWorks Account when you link to Bug Reports, you are prompted to log in or create an account. You then can view bug fixes and known problems for R14SP2 and more recent releases.

The Bug Reports database was introduced for R14SP2 and does not include information for prior releases. You can access a list of bug fixes made in prior versions via the links in the summary table.

#### <span id="page-7-0"></span>**Related Documentation at Web Site**

**Printable Release Notes (PDF).** You can print release notes from the PDF version, located at the MathWorks Web site. The PDF version does not support links to other documents or to the Web site, such as to Bug Reports. Use the browser-based version of release notes for access to all information.

**Product Documentation.** At the MathWorks Web site, you can access complete product documentation for the current version and some previous versions, as noted in the summary table.

# <span id="page-8-0"></span>**Version 3.3.1 (R2006b) Spline Toolbox**

This table summarizes what's new in Version 3.3.1 (R2006b):

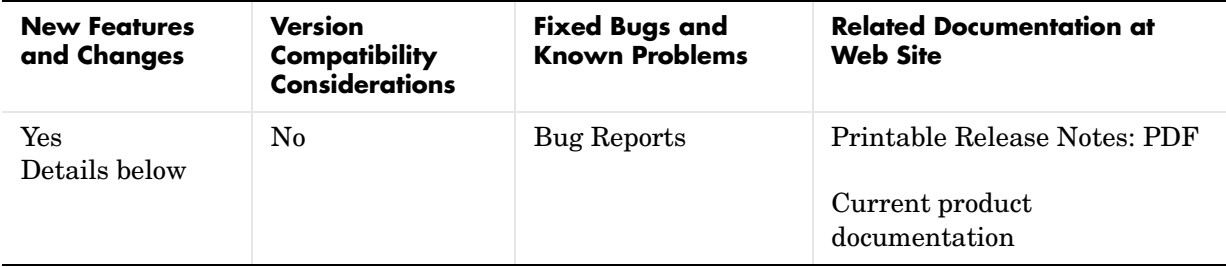

New features and changes introduced in this version are

**•** [Significant Speedup in Spline Evaluation](#page-8-1)

## <span id="page-8-1"></span>**Significant Speedup in Spline Evaluation**

Spline evaluation requires the determination of the knot or break interval within which a given evaluation site lies. The determination of this interval is now calculated more efficiently to provide an overall speedup of the spline evaluation.

# <span id="page-9-0"></span>**Version 3.3 (R2006a) Spline Toolbox**

This table summarizes what's new in Version 3.3 (R2006a):

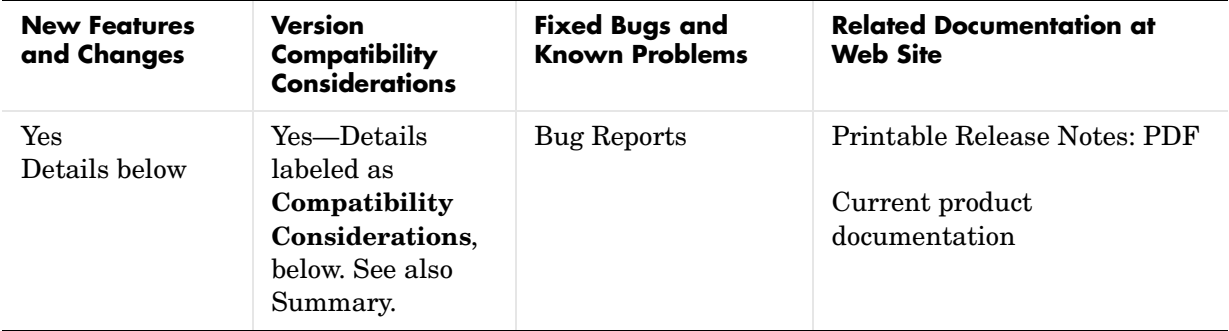

New features and changes introduced in this version are

- **•** [Controlled Extrapolation Beyond the Basic Interval](#page-9-1)
- **•** [Interpolating Planar Tangent-Continuous Piecewise Biarc Curve](#page-10-0)
- **•** [rsmak Now Provides a Torus As Well As a Longer Arc](#page-10-1)
- **•** [rsmak Input and Output For Getting an Arc Is Changed](#page-11-0)
- **•** [Part 'k...' For a Ppform Disallowed](#page-11-2)
- **•** [Strange Error Message from fnval Eliminated](#page-12-0)
- **•** [Changes to Spline Tool](#page-12-2)

## <span id="page-9-1"></span>**Controlled Extrapolation Beyond the Basic Interval**

When a spline in ppform is evaluated at some site outside its basic interval, the value at that site of the 'nearest' polynomial piece is returned. On the other hand, when a spline in B-form is evaluated outside its basic interval, the value 0 is returned. These are the two extreme ways of extrapolating a spline beyond its basic interval. Assuming the spline to be of order k, we use, in the first case, a polynomial of order k that matches k-fold the spline at the relevant endpoint of its basic interval, and this we call extrapolation of order k. In the second case, we use a polynomial of order 0 (i.e., the zero polynomial) that matches the spline 0-fold (i.e., perhaps not at all) at the relevant endpoint of its basic interval, and this we call extrapolation of order 0.

The new toolbox function,  $f(x, j)$ , returns a spline in ppform that extrapolates the spline in f to order j, with 2 the default value for j in case j is not explicitly given. This new feature is of immediate use for the evaluation of smoothing splines since, by its definition, a smoothing spline of order 2m is to be extrapolated beyond its basic interval to order m, not 0 nor 2m.

A new example, Least-Squares Approximation by "Natural" Cubic Splines in the Spline Toolbox documentation makes essential use of this new feature.

For more information, see the fnxtr reference page.

#### <span id="page-10-0"></span>**Interpolating Planar Tangent-Continuous Piecewise Biarc Curve**

The new toolbox function,  $rscvn(p,u)$ , provides the planar tangent-continuous piecewise biarc curve that passes, in order, through the given points  $p(:,1)$ ,  $p(:,2), ..., p(:,n)$  in the plane and, for all j, is, at the point  $p(:,j)$ , perpendicular to the vector  $u(:,i)$ . Default values for the vectors  $u(:,i)$  are used when the user does not supply them.

rscvn makes use of the fact that the Spline Toolbox can handle rational splines, hence can represent exactly curves made up of circular arcs. The particular rational spline used here is piecewise quadratic, with two pieces between neighboring data points, hence the term *biarc*. Because of the geometry of the construction used, users need not provide parameter values associated with the given data points, as they would have to if they wanted to use csapi or spapi for the construction of a smooth interpolating curve.

An added example, in the Spline Toolbox demo "More Spline Curves", illustrates what may have been a very early use of a tangent-continuous piecewise circular arc curve.

For more information, see the rscvn reference page.

#### <span id="page-10-1"></span>**rsmak Now Provides a Torus As Well As a Longer Arc**

rsmak now provides the rBform of a torus for which you can specify the radii of the outer and the inner circle (of which it is, in a way, the tensor product). Precisely,

```
rsmak('torus',radius,ratio)
```
returns a description of the torus centered at the origin and with the z-axis its axis whose major circle has the specified radius, and whose minor circle has the radius radius\*ratio.

Also,

rsmak('arc',radius,center,[alpha,beta])

returns the circular arc, of the given radius and the given center, that starts at angle alpha and ends at angle beta. If the difference between alpha and beta is (in absolute value) greater than 2\*pi, the arc includes a full circle.

#### <span id="page-11-0"></span>**rsmak Input and Output For Getting an Arc Is Changed**

Getting an arc of specified extent used to require the following command:

rsmak('arc',radius,center,alpha,beta)

in which the beginning angle, alpha, and end angle, beta, for the arc are specified by two separate input arguments. These two arguments are now combined into one 2-vector argument, as follows:

rsmak('arc',radius,center,[alpha,beta])

Further, the arc now produced starts at angle alpha and ends at angle beta and may well cover an entire circle and even more than one. Formerly, the arc produced would never exceed a half circle.

#### <span id="page-11-1"></span>**Compatibility Consideration**

You are encouraged to change to the new rsmak syntax. The earlier syntax, which required separate arguments for alpha and beta, continues to be valid but may be removed in a future release.

#### <span id="page-11-2"></span>**Part 'k...' For a Ppform Disallowed**

The request fnbrk(f,part), for the part  $k...$  of a ppform now produces an error message.

#### <span id="page-11-3"></span>**Compatibility Consideration**

The request fnbrk(f,part), with part a string starting with  $k'$ , used to return the order of the spline in f in case the spline is in ppform, while it

returns the knot sequence of that spline in case the spline is in B-form. As this can lead to confusion when a user forgets whether the spline of interest is in ppform or B-form, and the former response was undocumented anyway, asking for the part 'k...' of a ppform now produces an error message.

## <span id="page-12-0"></span>**Strange Error Message from fnval Eliminated**

Specifying the evaluation sites for fnval as a column cell array does not automatically result in an error message.

#### <span id="page-12-1"></span>**Compatibility Consideration**

When the evaluation sites for fnval are specified by a column cell array rather than the required row cell array, a mysterious error message would result. In this situation, fnval now tries to make sense of the input by changing the column cell array to a row cell array and give an error message only if the length of the resulting row cell array is incompatible with the number of variables for the function being evaluated.

## <span id="page-12-2"></span>**Changes to Spline Tool**

- **•** Proposed names under which to save the data are now serialized.
- The proposed increments/decrements in a knot's location to be used now change suitably when the number of knots changes.
- **•** The legend in the main graph stays put when an approximation is renamed.
- **•** A point highlighted in the main graph now always shows in the visible part of the data point list.

# <span id="page-13-0"></span>**Version 3.2.2 (R14SP3) Spline Toolbox**

This table summarizes what's new in Version 3.2.2 (R14SP3):

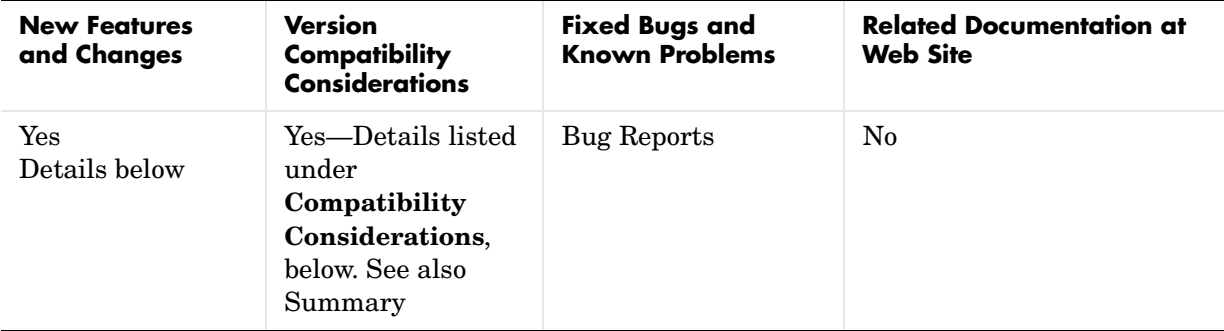

New features and changes introduced in this version are

- **•** [rsmak Now Provides an Arc](#page-13-1)
- **•** [Changes to Spline Tool](#page-13-2)
- **•** [Compatibility Considerations](#page-14-0)

#### <span id="page-13-1"></span>**rsmak Now Provides an Arc**

rsmak now provides the rBform of an arc for which you can specify the center, radius, and extent.

rsmak(object,varargin) returns the specific geometric shape specified by the string object. For example,

rsmak('arc',radius,center,alpha,beta)

provides a quadratic rational that describes the arc of the given radius (default 1) and center (default  $(0,0)$ ) of total arc length  $\leq$  radius\*pi that covers the angle interval between the given alpha (default 0) and beta (default pi).

## <span id="page-13-2"></span>**Changes to Spline Tool**

**•** The last of the examples offered during startup now starts, appropriately, with spline interpolation rather than cubic spline interpolation.

- Deleting the Spline Tool window after a spline approximation has been generated now brings up a request for confirmation.
- **•** During longer calculations, the cursor now becomes the hour glass symbol to inform the user that the Spline Tool is working.

## <span id="page-14-0"></span>**Compatibility Considerations**

#### <span id="page-14-1"></span>**B-form Evaluation Outside the Basic Interval Returns 0**

Evaluation of a multivariate spline in B-form at scattered sites now conforms to the definition that such a spline is zero outside its basic interval. fnval now returns the value 0 at any site outside the basic interval of a spline in B-form.

Although this has been the documented behavior, it was not previously enforced.

#### <span id="page-14-2"></span>**spaps Handles Vector-Valued Data Correctly in the Case of Zero Tolerance.**

For the smoothing spline function, spaps, if you provide vector-valued data and specify a tolerance of 0 as a way of interpolating the data, spaps now handles the data correctly. Prior to this change, spaps produced an error message.

#### <span id="page-14-3"></span>**fncmb Returns Error if Only One Coefficient Array Is a Scalar**

fncmb now performs stricter input checking to enforce that the two splines f and g in the command fncmb( $f,g$ ) have the same order and the same knot or break sequences. Previously, if one but not the other of the coefficient arrays of the splines f or g was a scalar, fncmb may have produced incorrect results or a confusing error message.

# <span id="page-15-0"></span>**Version 3.2.1(R14SP1) Spline Toolbox**

This table summarizes what's new in Version 3.2.1 (R14SP1):

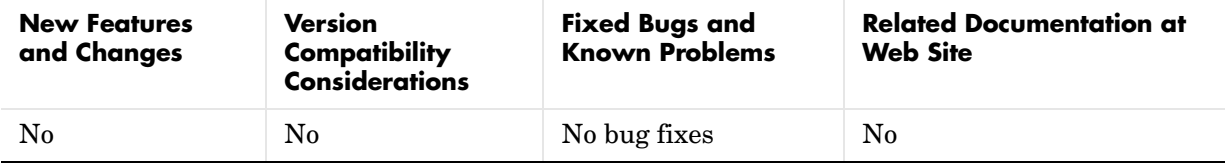

This version includes only minor bug fixes.

# <span id="page-16-0"></span>**Version 3.2 (R13+) Spline Toolbox**

This table summarizes what's new in Version 3.2 (R13+):

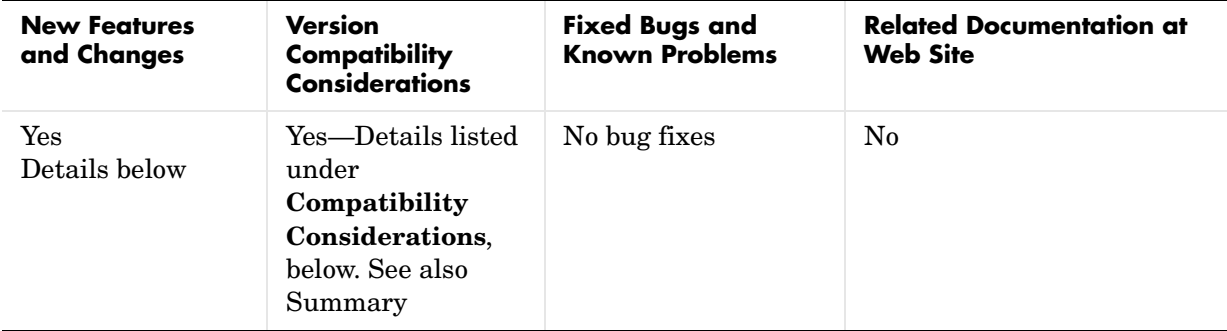

New features and changes introduced in this version are

- **•** [ND-Valued Data and Spline Functions](#page-16-1)
- **•** [Repeated Sites](#page-17-0)
- **•** [Updated Demos](#page-17-1)
- **•** [Toolbox Function Summary](#page-17-2)
- **•** [Compatibility Considerations](#page-19-0)

## <span id="page-16-1"></span>**ND-Valued Data and Spline Functions**

All \*ap\* toolbox functions now accept matrix- and ND-valued data. These functions are: csape, csapi, csaps, spap2, spapi, spaps, tpaps. All toolbox  $fn*$ functions can now handle the resulting matrix- or ND-valued spline functions.

## <span id="page-17-0"></span>**Repeated Sites**

All \*ap\* toolbox functions now accept data with repeated sites, hence so does the GUI splinetool. Specifically,

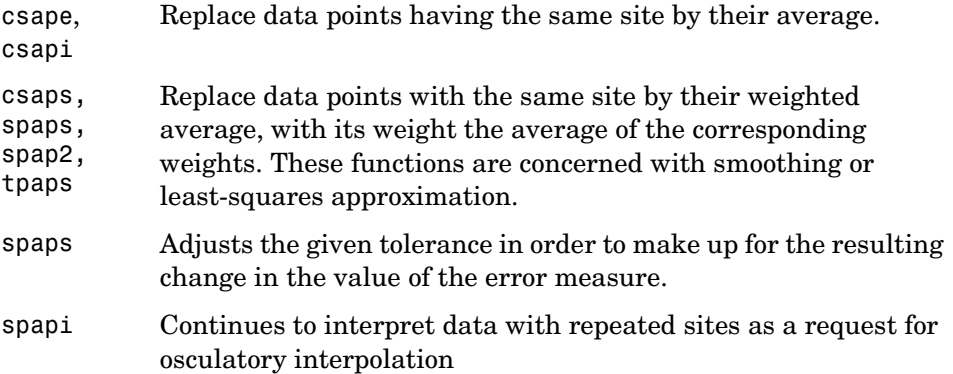

## <span id="page-17-1"></span>**Updated Demos**

Several demos have been enlarged to include additional illustrations and examples. You can now access the Spline Toolbox demos from the **Demos** tab in the Help browser, or you can run them by typing playshow *demoname* at the command line.

## <span id="page-17-2"></span>**Toolbox Function Summary**

Version 3.2 of the Spline Toolbox provides the following:

- **•** ["New Functions" on page -18](#page-17-3)
- **•** ["Functions with New or Changed Capabilities" on page -19](#page-18-0)

#### <span id="page-17-3"></span>**New Functions**

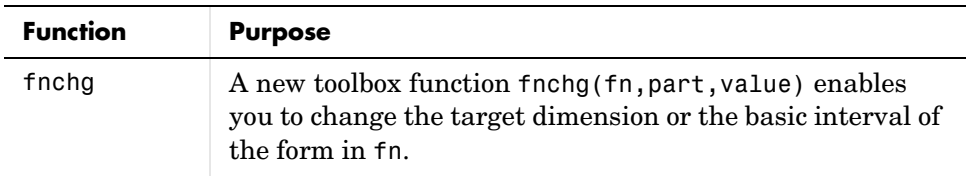

<span id="page-18-0"></span>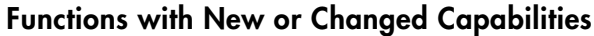

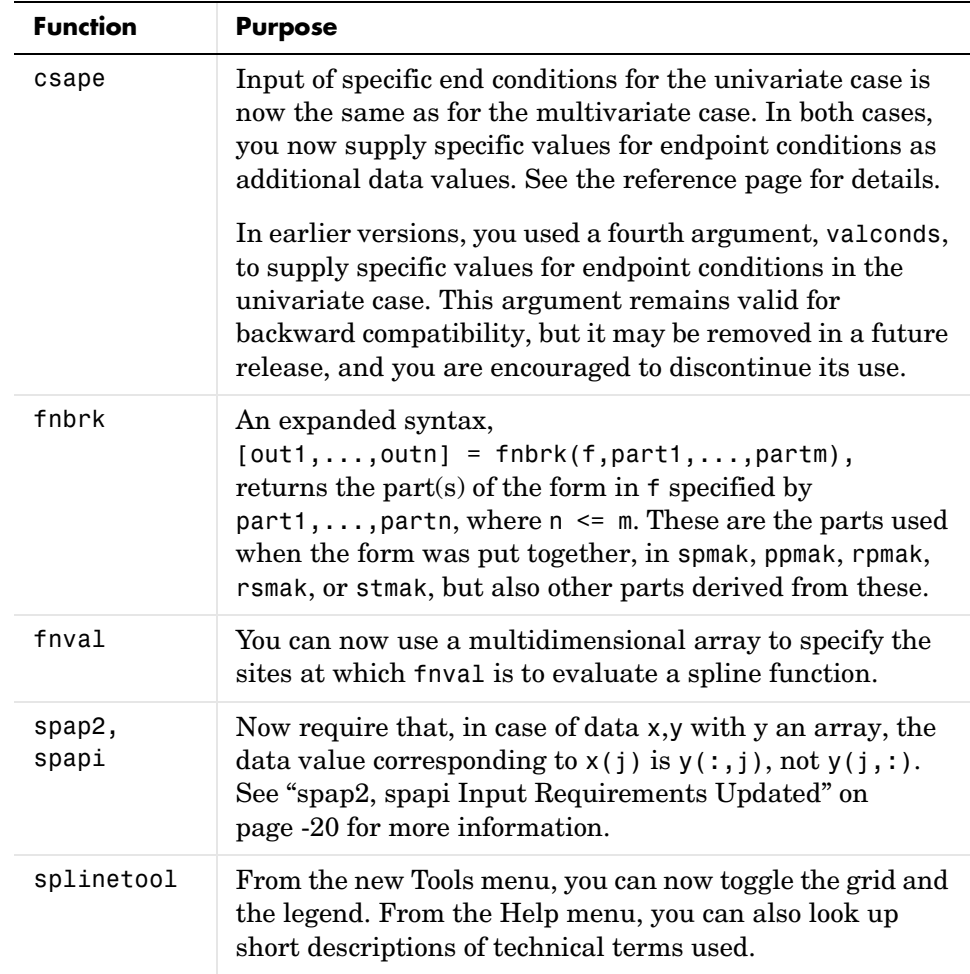

## <span id="page-19-0"></span>**Compatibility Considerations**

#### <span id="page-19-1"></span>**NaNs and Infs**

Prior to Version 3.2, NaNs or Infs in the given data would propagate in the normal way through the calculations, leading to NaNs and/or Infs in the numbers that make up the output.

Now, any data point containing NaN or Inf is ignored, but a warning to that effect is printed in the command window. This affects all  $*ap*$  commands, i.e., csape, csapi, csaps, spap2, spapi, spaps, and tpaps.

#### <span id="page-19-2"></span>**csape Input Simplified**

In the multivariate case, you supply specific values for endpoint conditions as additional data values. Starting with Version 3.2, you should use the same scheme in the univariate case.

In earlier versions, you used a fourth argument, valconds, to supply specific values for endpoint conditions in the univariate case. This argument remains valid for backward compatibility, but it may be removed in a future release, and you are encouraged to discontinue its use.

#### <span id="page-19-3"></span>**spap2, spapi Input Requirements Updated**

For the sake of uniformity with other \*ap\* commands,

 $span($ knots, order,  $x, y$ ) and  $span(i$ knots,  $x, y)$  now require that, when y is an array, y must have as many columns as there are data sites in the vector x. That is, the data value corresponding to  $x(j)$  is  $y(:,j)$ , not  $y(j,:)$ . This change originally appeared in Version 3.2 Release 13+.

Prior to Version 3.2, if x was a column vector, and  $\gamma$  was an array, then spap2 and spapi would take  $y(j,:)$ , rather than  $y(:,j)$ , to be the data value at  $x(i)$ .

# <span id="page-20-0"></span>**Version 3.1.1 (R13) Spline Toolbox**

This table summarizes what's new in Version 3.1.1 (R13):

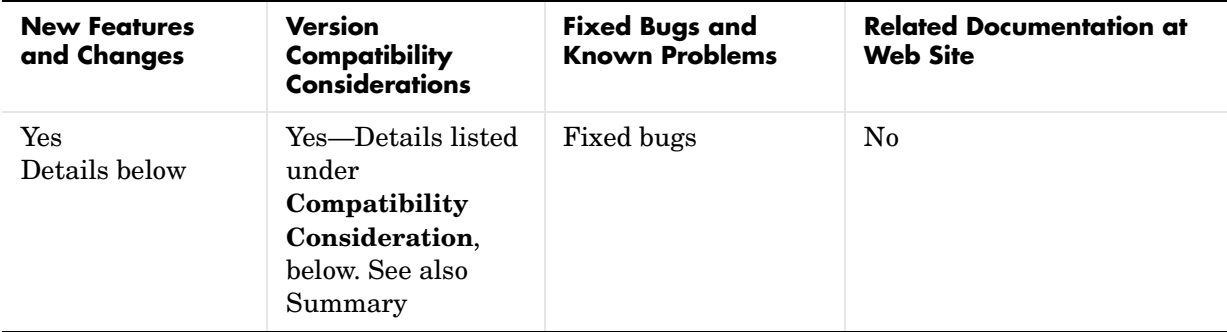

New features and changes introduced in this version are

- **•** [Smoothing Splines for Scattered Bivariate Data](#page-20-1)
- **•** [splinetool Command History M-File](#page-21-0)
- **•** [Spline-Specific Zero Finder](#page-21-1)
- **•** [Spline-Specific Minimum Finder](#page-21-2)
- **•** [Function Summary](#page-21-3)
- **•** [Compatibility Consideration](#page-22-1)

## <span id="page-20-1"></span>**Smoothing Splines for Scattered Bivariate Data**

The new command tpaps enables you to create thin-plate spline approximations *f* that satisfy, approximately or exactly, the equation  $z = f(x, y)$  for given data values *z* at given scattered data sites  $(x, y)$  in the plane. The associated collocation matrix is provided by stcol. You can also create the first-order derivatives of a thin-plate spline.

The spline created by tpaps is in stform, as are its first-order derivatives. You can create an stform directly from its centers and coefficients using stmak. As with all forms, you can evaluate the splines in stform with fnval, plot them with fnplt, etc.

See "Fitting Values at Scattered 2-D Sites" and "The stform" in the Spline Toolbox documentation for more information.

## <span id="page-21-0"></span>**splinetool Command History M-File**

In the Spline Tool GUI (splinetool), you can now generate a function M-file that you can use to generate, from the original data, any or all graphs currently in the GUI. Select **File** -> **Save M-File** to save the M-file.

This M-file also provides you with a written record of the Spline Toolbox commands used to generate the current graph(s), and can be edited, or executed in a loop over different data sets.

## <span id="page-21-1"></span>**Spline-Specific Zero Finder**

A new command fnzeros enables you to find an ordered list of the zeros of a univariate, scalar-valued spline, in its basic interval or in a specified interval.

## <span id="page-21-2"></span>**Spline-Specific Minimum Finder**

A new command fnmin enables you to obtain the minimum or maximum value of a univariate, scalar-valued spline as well as its location, in its basic interval or in a specified interval.

## <span id="page-21-3"></span>**Function Summary**

Version 3.1 of the Spline Toolbox provides the following:

- **•** ["New Functions" on page -22](#page-21-4)
- **•** ["Functions with New or Changed Capabilities" on page -23](#page-22-0)

#### <span id="page-21-4"></span>**New Functions**

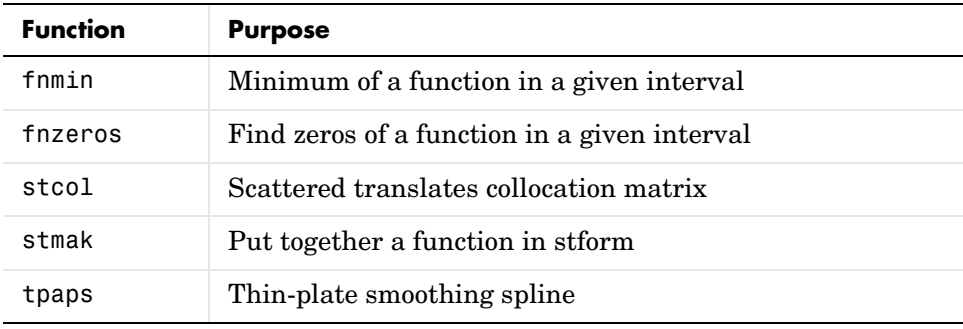

<span id="page-22-0"></span>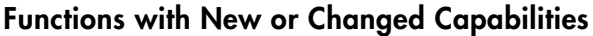

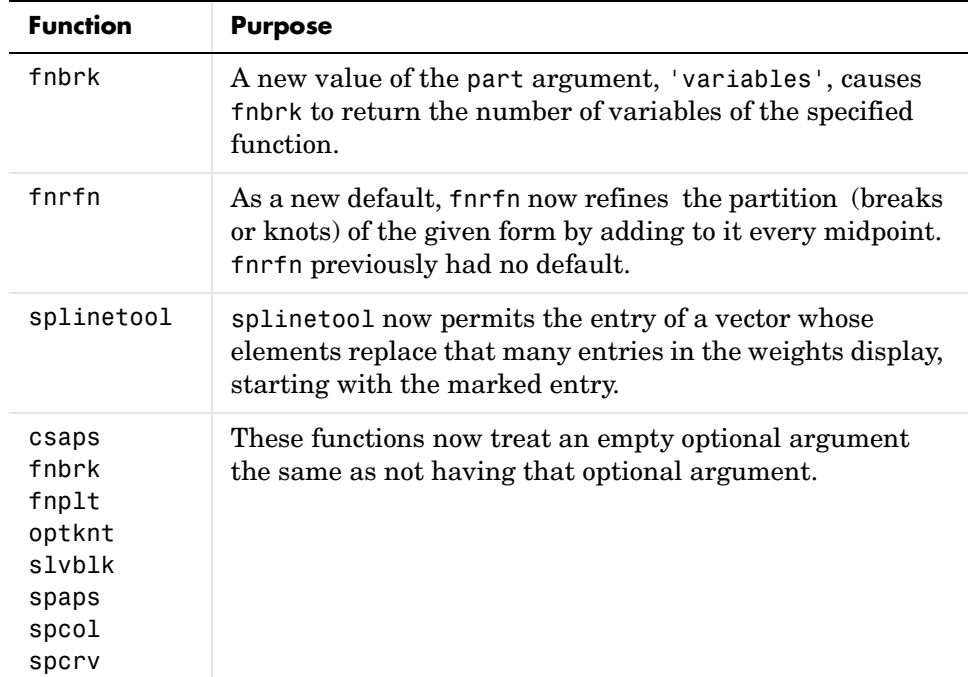

## <span id="page-22-1"></span>**Compatibility Consideration**

#### <span id="page-22-2"></span>**playshow Command Needed to Run Slideshow Style Demos**

Starting in R13, to run slideshow style demos from the command line, you must use the playshow command. For example,

```
playshow splexmpl
```
You can continue to run other styles of demos from the command line by typing just the demo name. Spline Toolbox demos that are affected: splexmpl, histodem, ppalldem, spapidem, getcurv2, and spalldem.

# <span id="page-23-0"></span>**Version 3.0 (R12) Spline Toolbox**

This table summarizes what's new in Version 3.0 (R12):

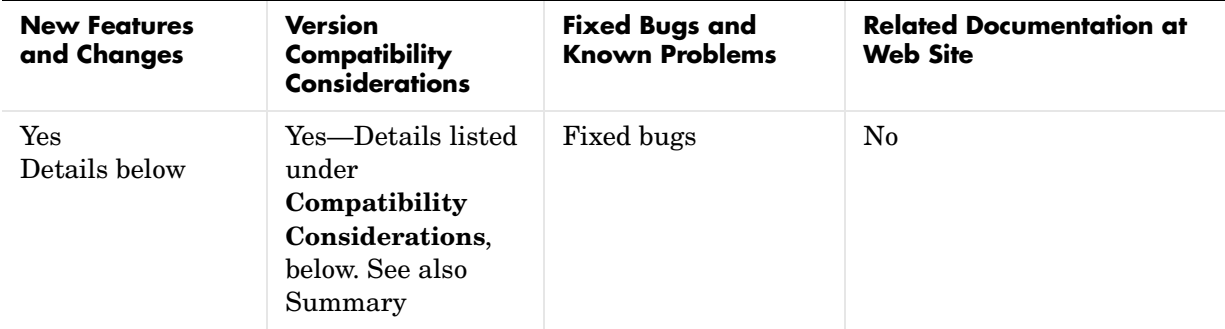

New features and changes introduced in this version are

- **•** [Spline Tool Provides a Visual Interface to the Spline Toolbox](#page-23-1)
- **•** [Automatic Knot Choice Simplifies Use of spapi and spap2](#page-24-0)
- **•** [Automatic Smoothing Parameter Choice Simplifies Use of csaps](#page-24-1)
- **•** [Use of Rational Splines](#page-24-2)
- **•** [B-Spline Visual Interface](#page-24-3)
- **•** [Other New Functions](#page-25-0)
- **•** [Other Enhancements](#page-25-1)
- **•** [Compatibility Considerations](#page-26-0)
- **•** [Bug Fixes](#page-26-2)

#### <span id="page-23-1"></span>**Spline Tool Provides a Visual Interface to the Spline Toolbox**

The splinetool function invokes a new visual interface that allows you to:

- **•** Import data in various ways
- **•** Try out and compare all the different spline fits available
- **•** Vary the parameters, including the data
- **•** Look at the error
- **•** Look at the derivatives
- **•** View the toolbox functions that produce specific spline fits
- **•** Print the graphs, and save approximations for subsequent use

## <span id="page-24-0"></span>**Automatic Knot Choice Simplifies Use of spapi and spap2**

Until this release, if you wanted to construct a spline interpolant to given data, you had to specify the spline space from which this spline was to be chosen, by providing an appropriate knot sequence. Starting with this release, if you are not so certain about how to choose knots, you can simply specify the order of the spline to be used instead, and spapi will provide a suitable knot sequence.

The same difficulty of having to choose a knot sequence occurred in the construction of a least-squares spline approximation to given data, and here, too, you can instead merely specify the number of polynomial pieces of the given order to be used in the approximating spline in spap2.

### <span id="page-24-1"></span>**Automatic Smoothing Parameter Choice Simplifies Use of csaps**

You can now use csaps without specifying the smoothing parameter to be used. If none is specified, csaps will optionally return the one it chose for the given data, for further experimentation.

## <span id="page-24-2"></span>**Use of Rational Splines**

The relevant function functions (e.g., fnval, fnplt, fntlr, fnbrk, fnrfn, fn2fm, etc.) can now operate on rational splines (NURBS). Specific examples of a rational spline are provided by rsmak. Both rsmak and rpmak are available to generate arbitrary rational splines in B-form and ppform, respectively.

## <span id="page-24-3"></span>**B-Spline Visual Interface**

Splines in the Spline Toolbox are constructed as a linear combination of B-splines. Run bspligui to show how such a B-spline varies as you vary its knots. You can:

- **•** Add knots
- **•** Delete knots
- **•** Move knots or breaks
- **•** Increase/decrease the multiplicity of a knot

#### <span id="page-25-0"></span>**Other New Functions**

The following functions have been added in the Spline Toolbox 3.0:

- **•** aptknt(x,k) provides a good knot sequence for interpolation by splines of order k to data at x.
- **•** fndir is available for the construction of directional derivatives, and hence of Jacobians, gradients, and surface normals.
- **•** fntlr is available for the calculation of derivative values; this is particularly useful for rational splines for which formal differentiation is inefficient.
- **•** chbpnt(knots,k) provides a good data site sequence for interpolation by splines of order k with knot sequence knots.

#### <span id="page-25-1"></span>**Other Enhancements**

- **•** Both csaps and spaps can now work with a nonconstant weight in the roughness measure.
- **•** Both csaps and spaps can also now deal better with near-zero error weights.
- **•** You can now give spaps a smoothing parameter rather than a tolerance.
- **•** fnbrk can now change the basic interval of any form.
- **•** You can now make fnval treat splines as continuous from the left.
- **•** You can also now use fnval in the form fnval(x,f) as needed for fzero, fminbnd, etc.
- **•** fnplt can now be made not to break the graph of a function at a jump.
- **•** The second argument of newknt(fn,newl) has become optional.
- **•** aveknt(x,k) can now handle an x of length k (of use in aptknt).
- **•** optknt can now handle much more nonuniformly spaced data sites, particularly by using optknt(tau,k,maxiter) to increase the maximum number of steps used to iteratively solve for the optimal knots.

## <span id="page-26-0"></span>**Compatibility Considerations**

#### <span id="page-26-1"></span>**optknt and newknt Output No Longer Needs To Be Run Through augknt**

In the Spline Toolbox 3.0, you no longer need to run the output from optknt and newknt through augknt to get a complete knot sequence. Running that output through augknt now does not cause any problems, but is unnecessary.

# <span id="page-26-2"></span>**Bug Fixes**

The Spline Toolbox 3.0 includes several bug fixes, including the following particularly important bug fix.

#### <span id="page-26-3"></span>**spmak and ppmak Use Size Argument to Correctly Construct Multivariate Splines**

If the spline to be constructed by spmak (knots, coefs) is multivariate, but is meant to be a constant function without any interior knots in its last variable, then the last dimension of coefs is necessarily 1.

For example, a one-piece trivariate constant function would have knots stored in a length 3 cell array and a 3-D coefficient array.

```
knots = \{[0 1], [0 1], [0 1]\};
coeffs = ones([1,1,1]);
```
However, this coefs array would be truncated to 2-D because MATLAB suppresses all trailing singleton dimensions (dimensions greater than 2 whose size is 1). Thus in earlier versions of the toolbox, this would fail.

```
spmak(knots, coefs)
??? Error using ==> spmak
coefs must be a ([1+]length(KNOTS))-dimensional array
```
Even if you managed to construct the B-form of this constant function, the various fn... functions could not work with it.

For the Spline Toolbox 3.0, all these fn... functions now handle splines with coefficient arrays of this kind correctly. You can now specify the intended size of the coefficient array by

```
spmak(knots,coefs,sizec)
```
where sizec has the intended dimensionality of coefs. Now

```
spmak({[0 1],[0 1],[0 1]},ones([1,1,1]),[1 1 1])
```
- will correctly construct a one-piece trivariate constant function, as will this. spmak({[0 1],[0 1],[0 1]},1,[1 1 1]
- Analogously, you can now use the optional third input argument, d, in ppmak(breaks, coefs, d)

to specify the intended dimensions of the coefficient array.

# <span id="page-28-0"></span>**Compatibility Summary for Spline Toolbox**

This table summarizes new features and changes that might cause incompatibilities when you upgrade from an earlier version, or when you use files on multiple versions. Details are provided with the description of the new feature or change.

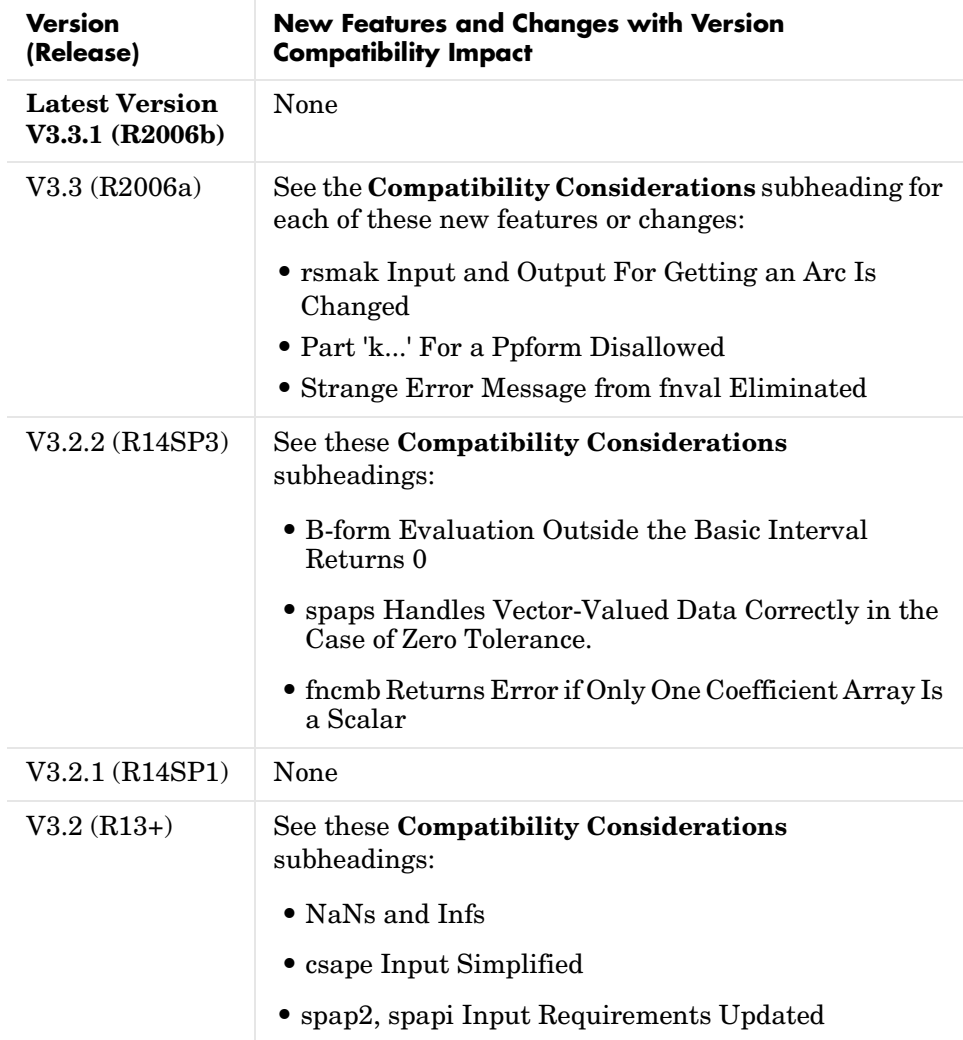

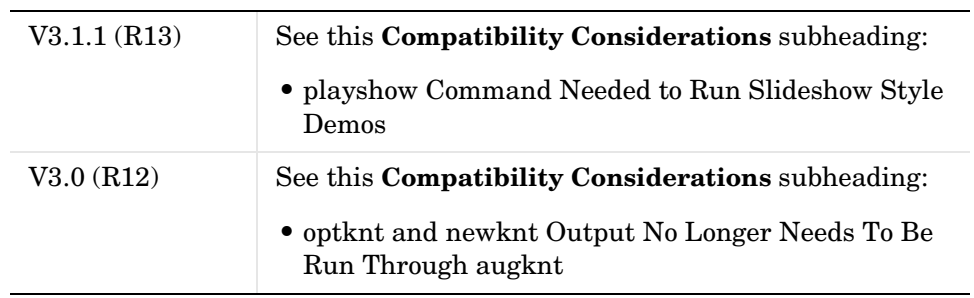